## 山东省大学生人工智能大赛系统报名操作流程

报名网站: http://www.sdast.org.cn/

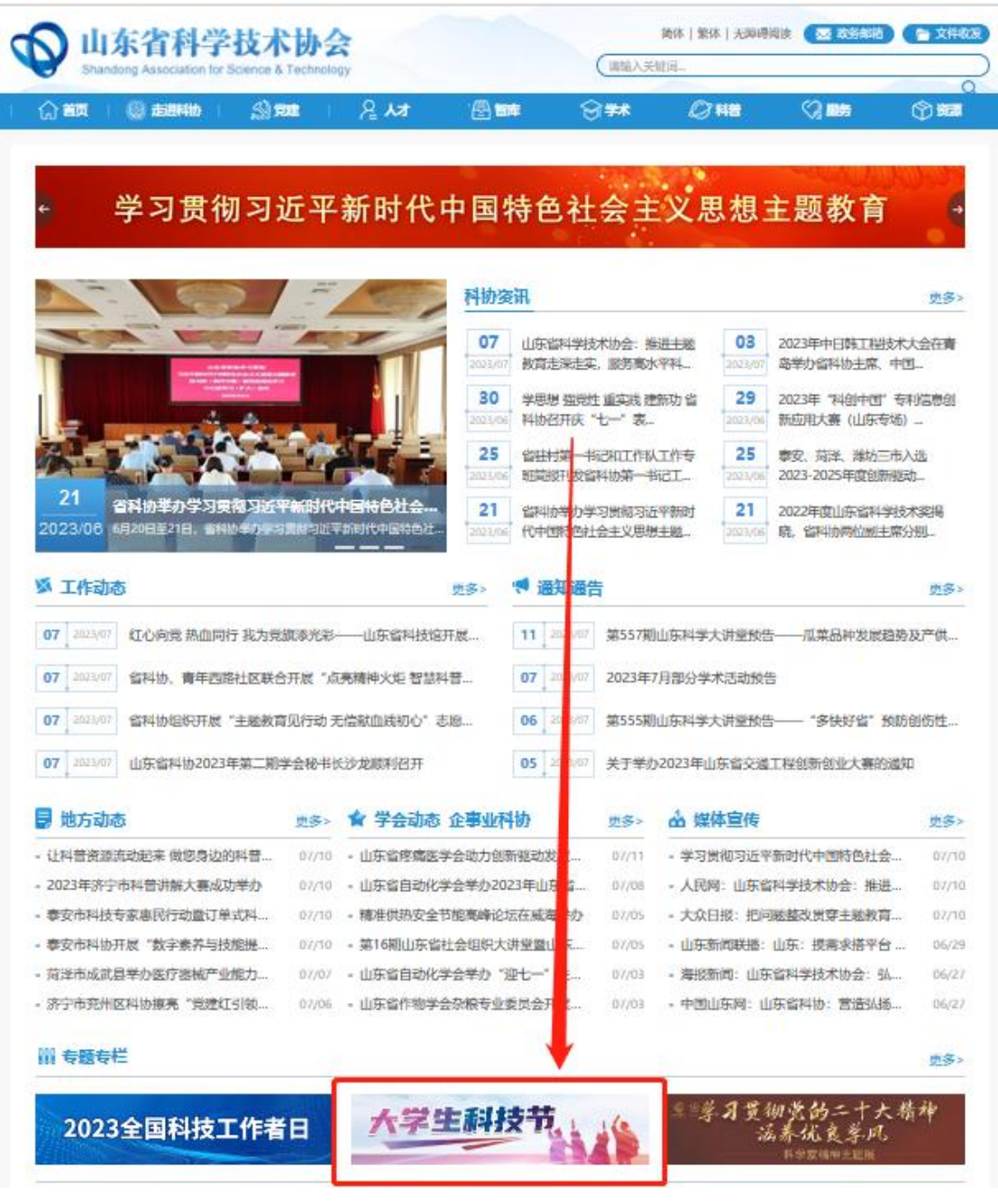

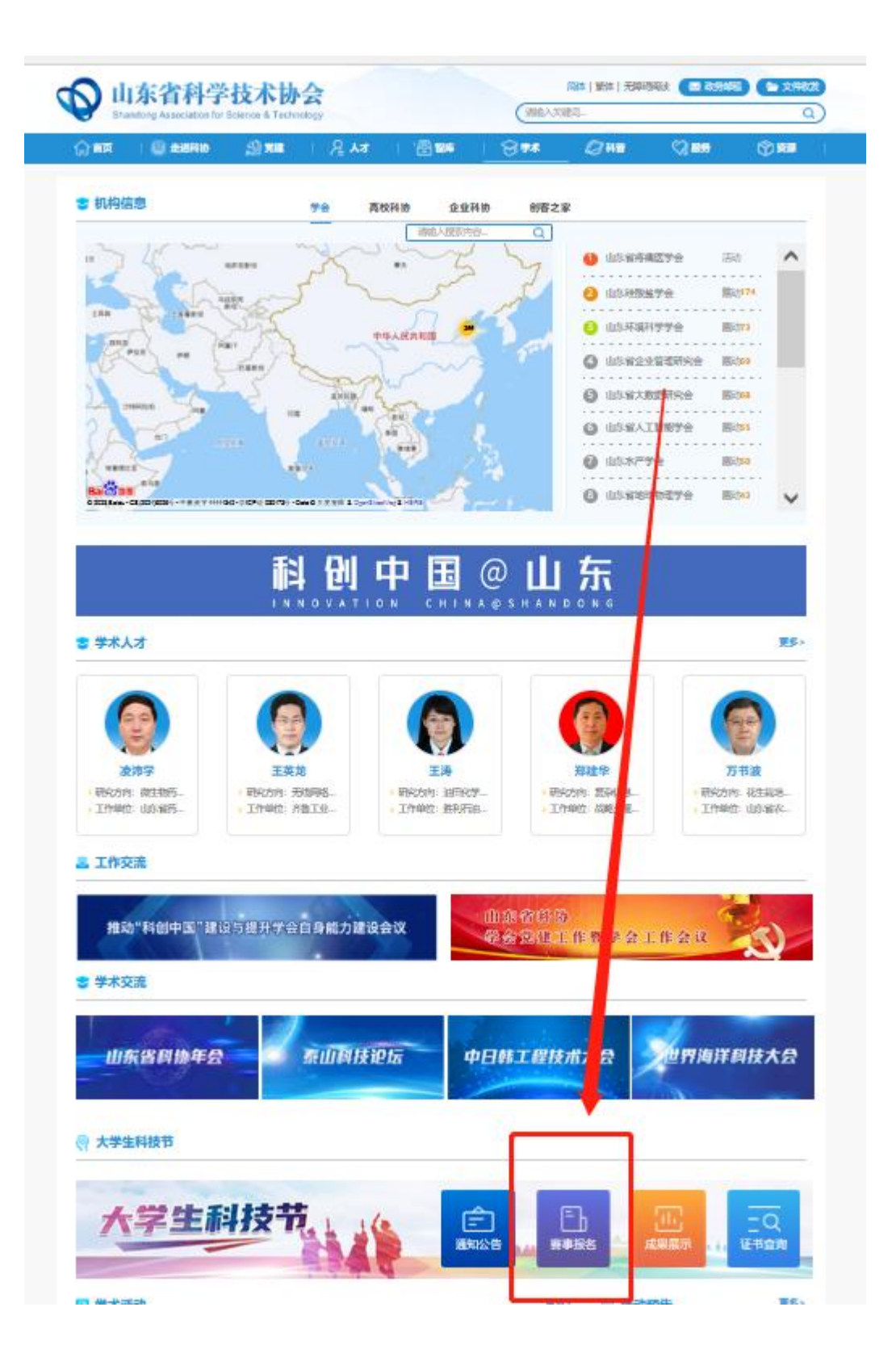

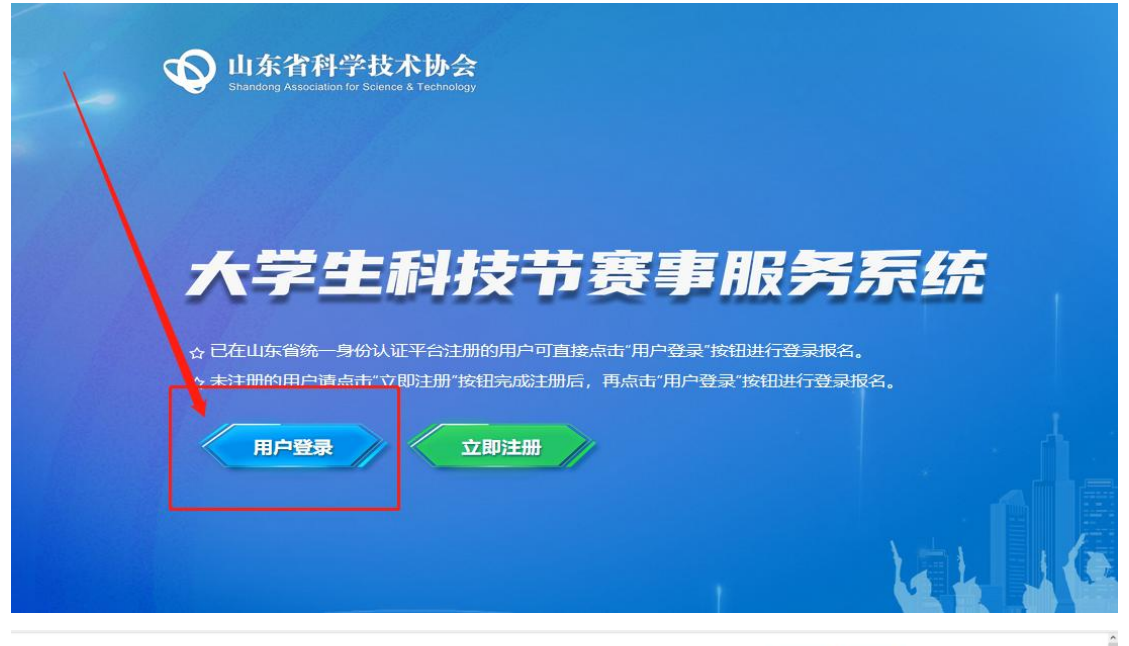

山东省统一身份认证平台

 $\overline{(i \mod 2)}$  (2 EERE)

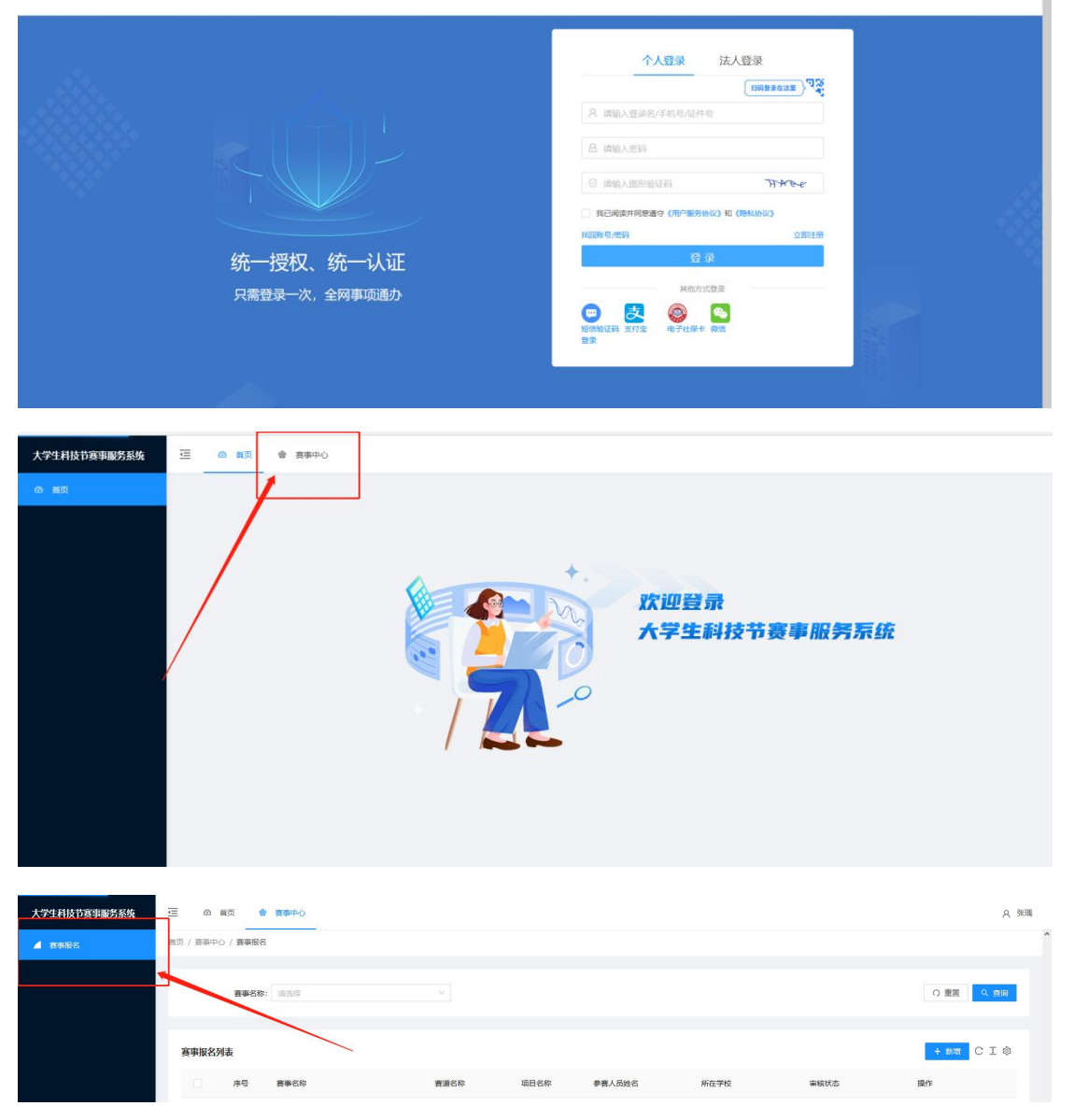

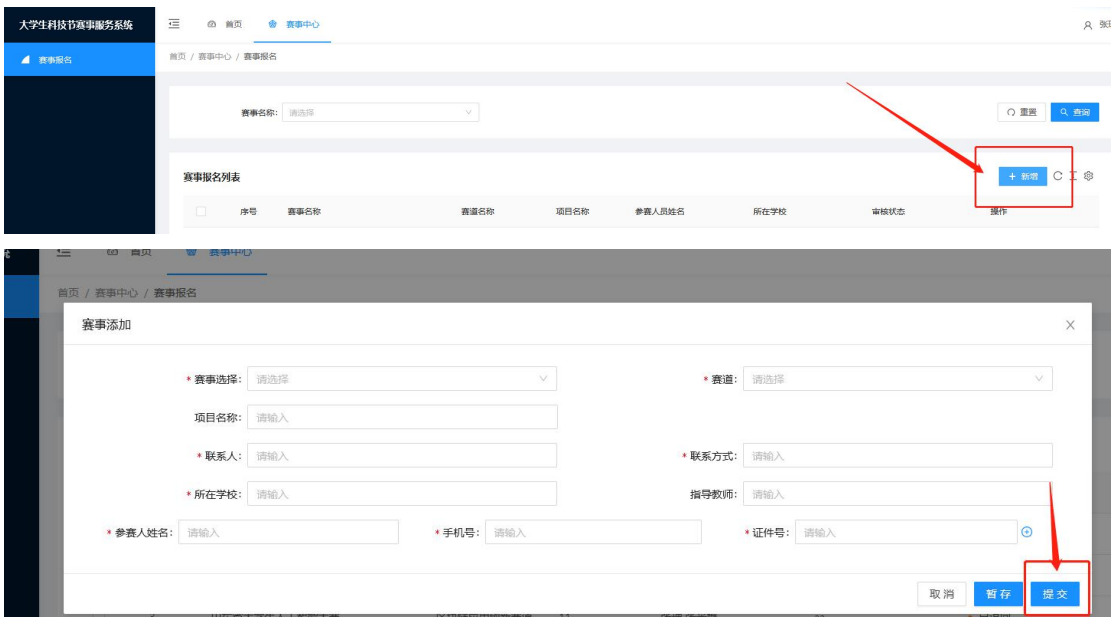

- 一:点击新增—赛事选择—山东省大学生人工智能大赛;
- 二:点击赛道—选择想要参赛的赛道信息;
- 三:填写参赛人员等信息,确认无误后点击提交。
- 注:报名信息一定要核对准确,提交后无法修改。